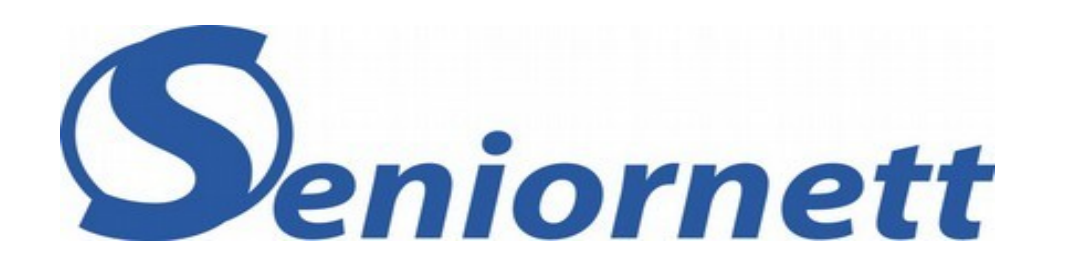

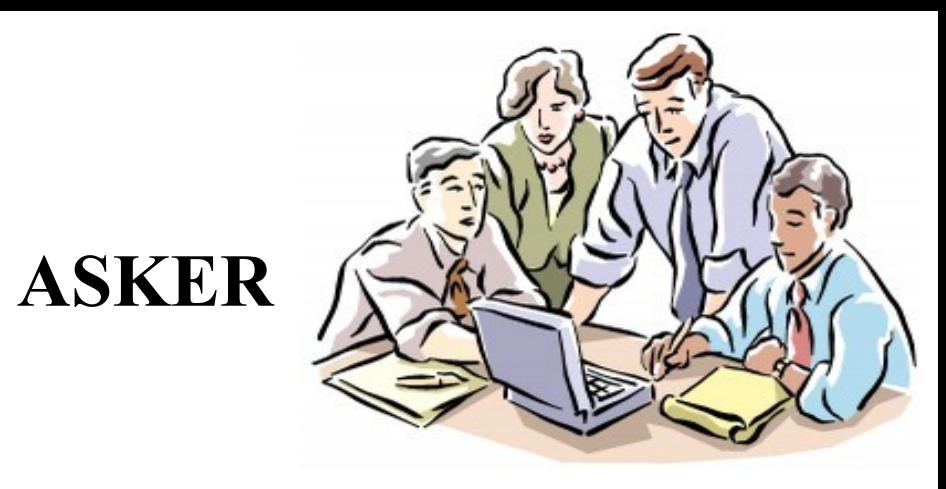

Temadag høsten 2015

# **Video redigering**

Microsoft Movie Maker – Film/Slideshow Etter en reise eller et jubileum kan man lage et hyggelig minne ved å sette sammen bilder, videosnutter og musikk til en liten film eller et slideshow som kan vises på TVen, på en PC skjerm eller nettbrett.

### **Tips**

Videoer skal være korte og underholdende. Være tøff og sørg for at videoen ikke blir for lang.

Dersom du vil ta vare på mye: (for eksempel et Bryllup, reiser med mye spennende). Lag to versjoner, en kort og en lang. En kort med høydepunktene. En lang til spesielt interesserte.

Unngå alt for lange sekvenser, bind sammen klipp med musikk eller orginallyd.

### **Tips**

Bakgrunnsmusikk binder foto og film fint sammen. Volumet kan varieres slik at musikken toner ned når original-lyd eller kommentar skal fram.

Stillbilder, kart, guider eller billetter kan brukes til å sprite opp i forbindelse med titler og andre steder der det er naturlig. Kart er fine for å vise hvor ferien gikk.

Hvis en sekvens er viktig, ta den med selv om kvaliteten ikke er topp. Lysstyrke kan justeres og kanskje fargen «Visuelle effekter» kan ofte fikse slike problem.

### **Tips**

Programmet har mange animasjoner og effekter. Ikke bruk alle i samme video. De enkle, det er som regel det beste. Effektene kan være fine til å lage overganger mellom sekvenser.

Å få til en en spennende slutt på en hjemmevideo kan være vanskelig når temaet er ferie eller et jubileum. En naturlig slutt kan være en liten rulletekst mens bakgrunnsmusikken toner langsomt ut.

### Noen alternativer for visning

PC skjerm, eller PC tilkoblet HDMI port

på TV

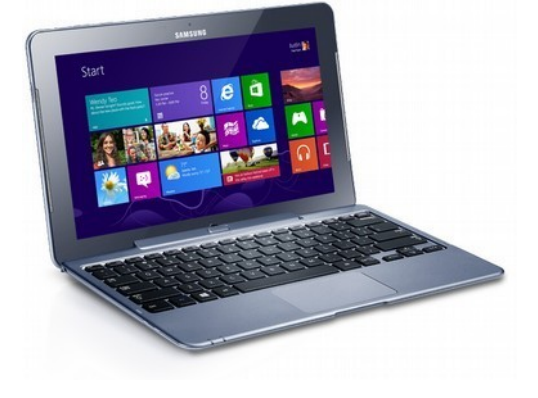

### Minnepinne i USB port på smart TV

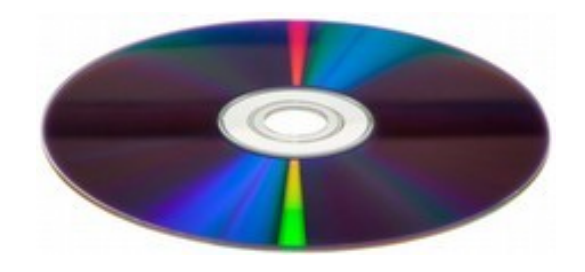

Brennes på DVD

Krever et konverteringsprogram

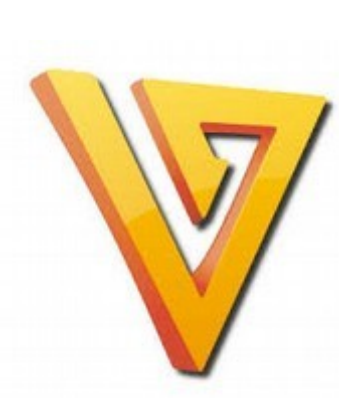

## Et nyttig hjelpeprogram

Freemake Video Converter

Konverterer mellom video formater. Video til MP3 (lyd). Rip & brenner DVD/ Blu-ray. Konverterer fra YouTube to MP3, MP4, AVI, etc.

Programmet er enkelt i bruk og har fine omtaler, blant annet på «DinSide»

# Men

Krever største varsomhet ved installasjon

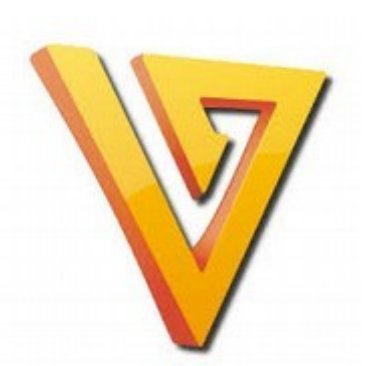

Et nyttig hjelpeprogram Krever største varsomhet ved installasjon

### Personlig erfaring:

Produsentens hjemmeside ikke trygg. (Bruke noen timer på fjerning av malware, PUP)

Lastet ned 11.11.2015 uten problemer fra:

<http://freemake-video-converter.en.softonic.com/opinion/beware-malware-included-359921>

Ikke velg komplett installasjon (merket anbefalt), velg «custom Advanced» og velg bort alt annet enn selve hovedprogrammet, pass på det samme ved Oppgradering. Se: [https://en.wikipedia.org/wiki/Freemake\\_Video\\_Converter](https://en.wikipedia.org/wiki/Freemake_Video_Converter) MovieMaker kan lastes ned her:

### <http://windows.microsoft.com/nb-no/windows/movie-maker>

Den lastes ned som en del av Windows Essentials 2012, men Når en skal installere kan en velge hvilke programmer fra Windows Essentials en ønsker installert.

Forslag til arbeidsmåte:

Samle bilder og videoklipp som skal bli til en film i en mappe.

Ordne klipp i rekkefølge.

Last opp alle bildene og til MovieMaker.

Velg film Tema.

Velg format på filmen

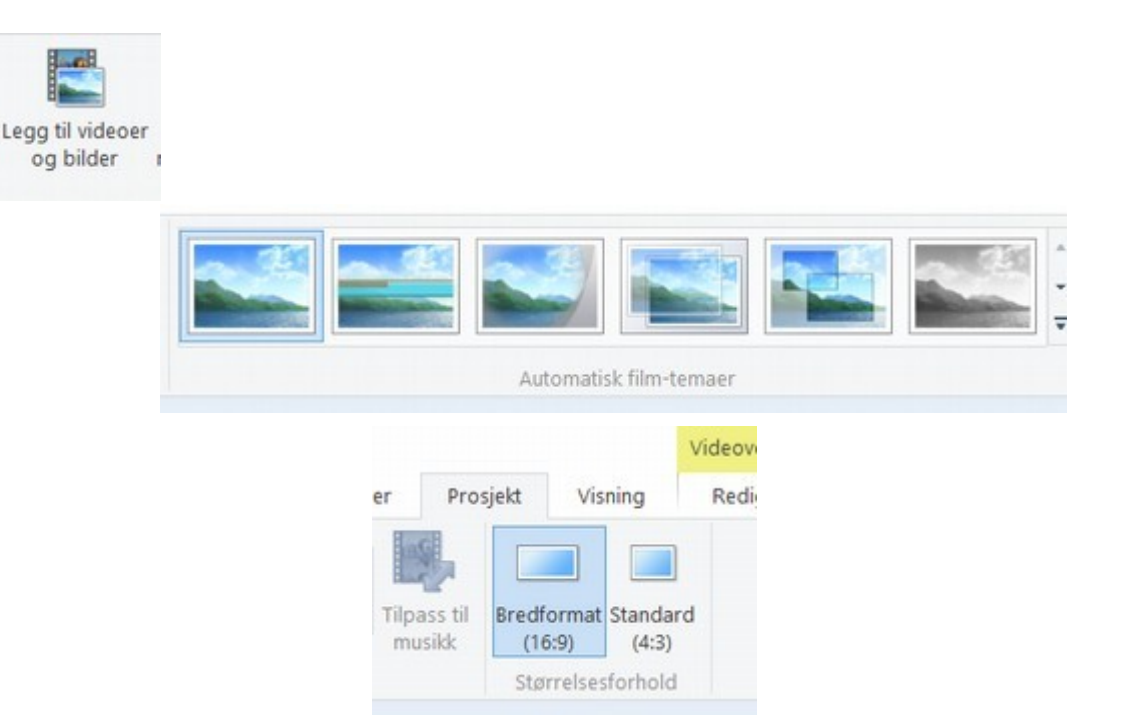

### Rediger/klipp/legg på effekter/lyd

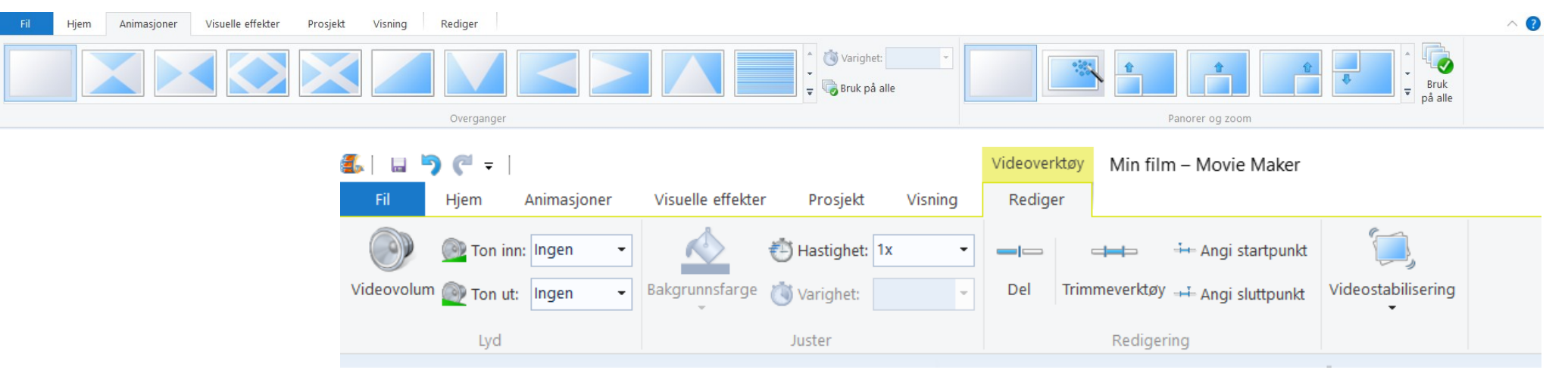

Lagre prosjekt (gjerne i samme mappe som klippene dette kan en også gjøre underveis i prosjektet.

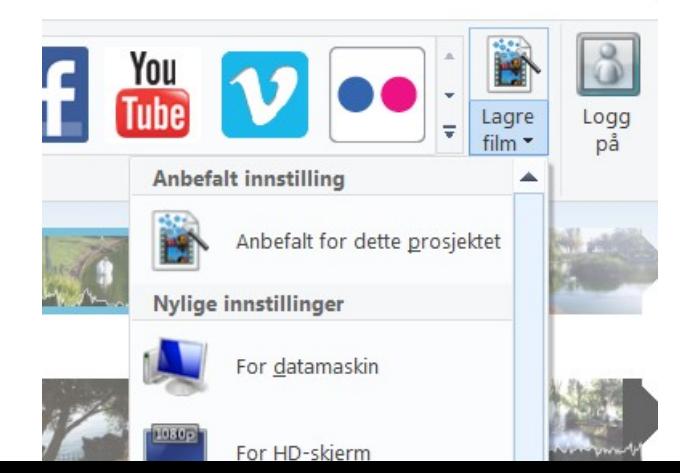

5.  $B5C$ 

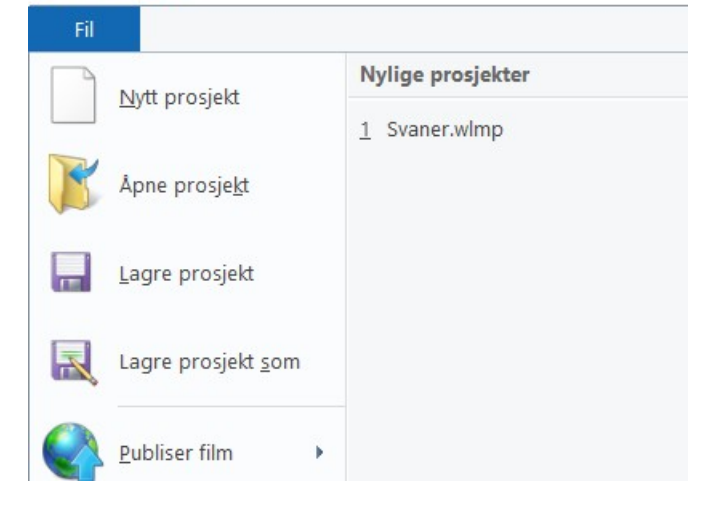

Lage film